## **[ПРИ](http://smotreshka.tv/)ЛОЖЕНИЕМ НА МЕДИАПЛЕЕРЕ С ОС ANDROID**

Приложение работает на медиаплеерах с ОС Android 4.0 и позже.

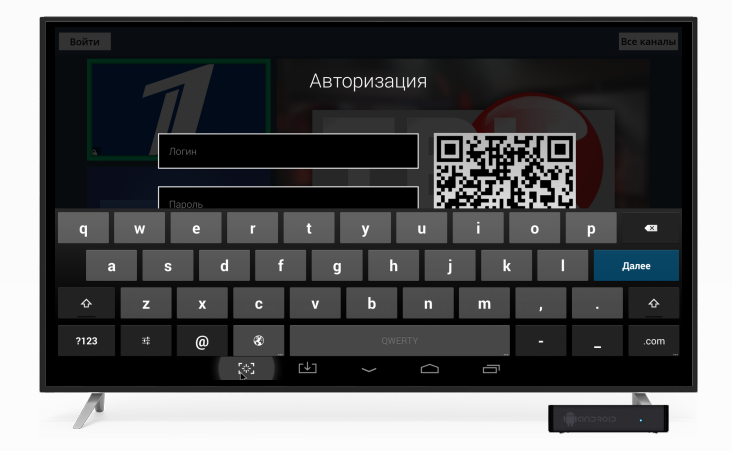

## **ВХОД В ПРОФИЛЬ**

Введите логин и пароль с помощью пульта и виртуальной клавиатуры и нажмите «Войти»

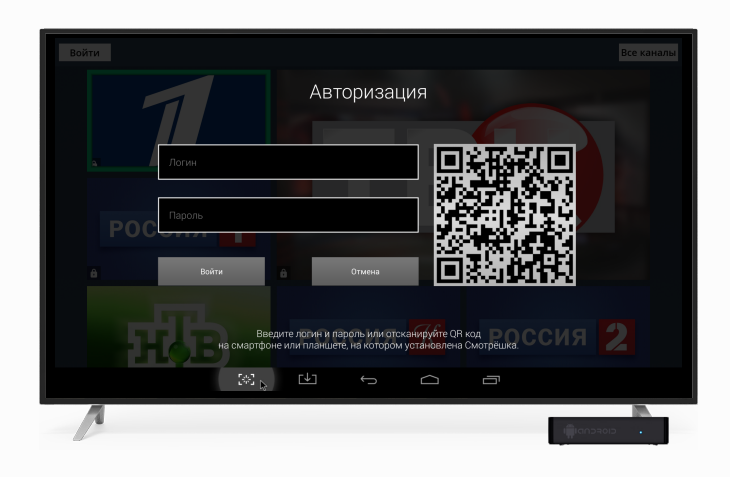

Или отсканируйте QR-code, если вы уже выполнили вход на своем смартфоне или планшете

## **СТЕНА КАНАЛОВ**

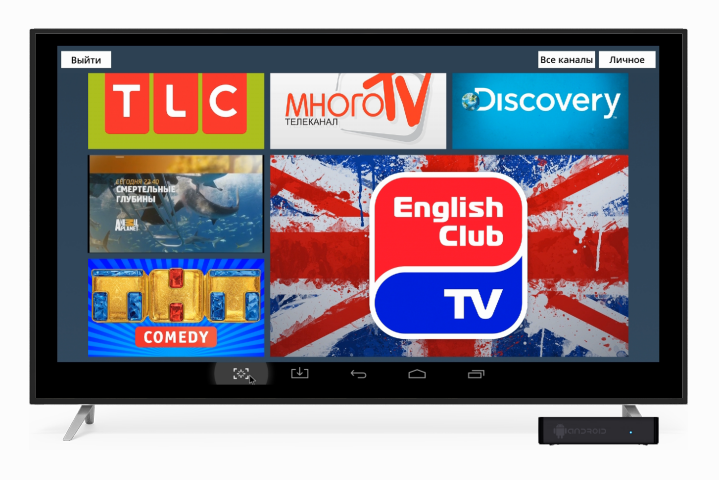

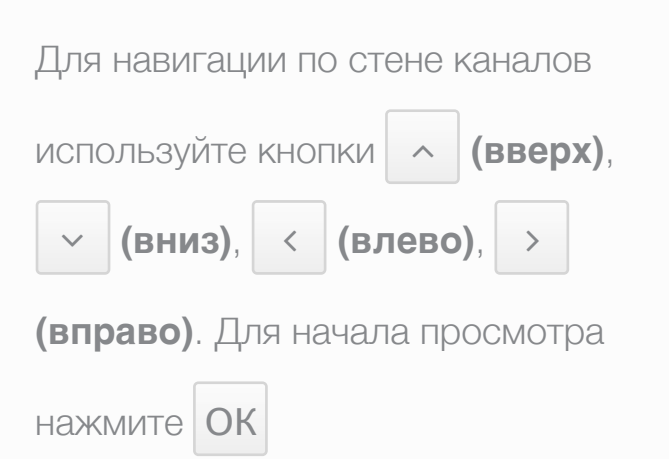

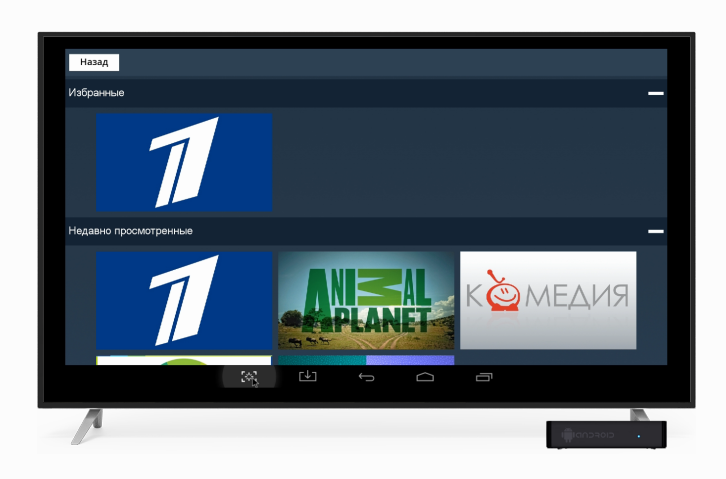

Избранные и недавно просмотренные каналы отображаются на дополнительной стене каналов. Чтобы перейти к ней, нажмите «Личное» или нажмите на пульте несколько раз кнопку **(вправо)** ∠

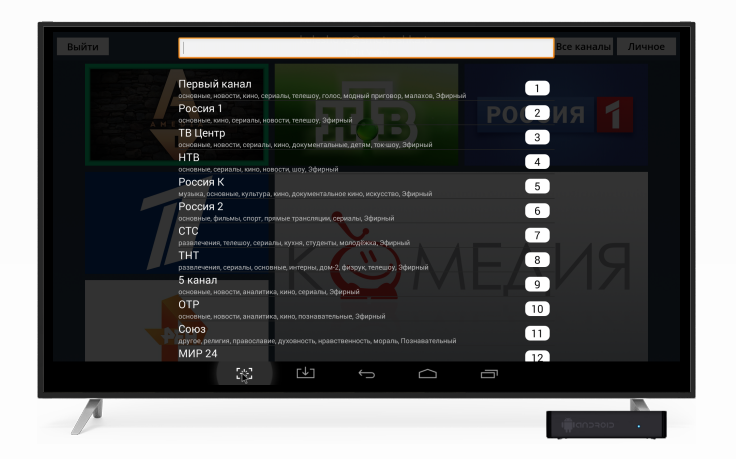

Кнопка «Все каналы» открывает список, в нем вы можете найти нужный канал, указав в строке поиска его название, номер или тематику

## **УПРАВЛЕНИЕ ПРОСМОТРОМ**

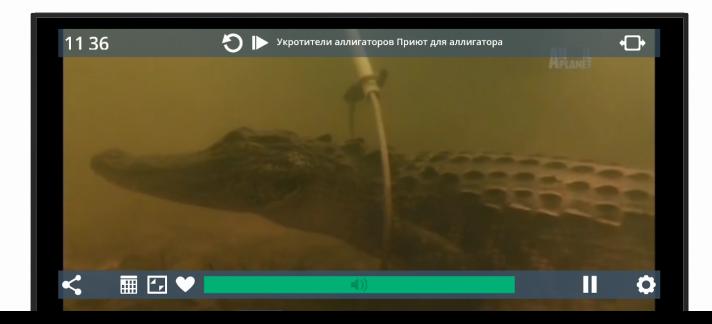

Переключайте каналы кнопками

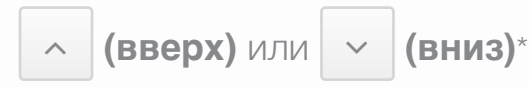

\*вы будете перемещаться по каналам той

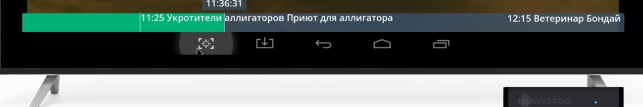

стены, откуда вы запустили просмотр

Для вызова панели управления нажмите на пульте кнопку **(вправо)**. ∠

Вы можете поставить прямой эфир на паузу, выбрав  $\blacksquare$  в панели управления.

Перемотайте трансляцию на нужный момент, перемещаясь по временной шкале кнопками **(влево)** и **(вправо)**. ∠ ∠

Выбирайте нужный элемент

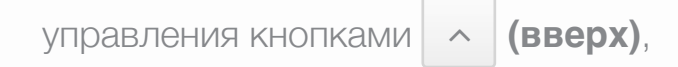

 $\small{\times}$  |(вниз), | < |(влево), | >

**(вправо)** и подтверждайте выбор

кнопкой  $|{\sf OK}|$ .

добавит канал в «Избранное»

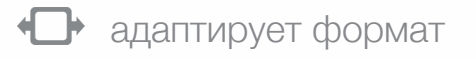

просматриваемого изображения

под ваше устройство

вернет вас к моменту, на

котором вы остановились, даже

при смене устройства

запустит воспроизведение с

начала передачи

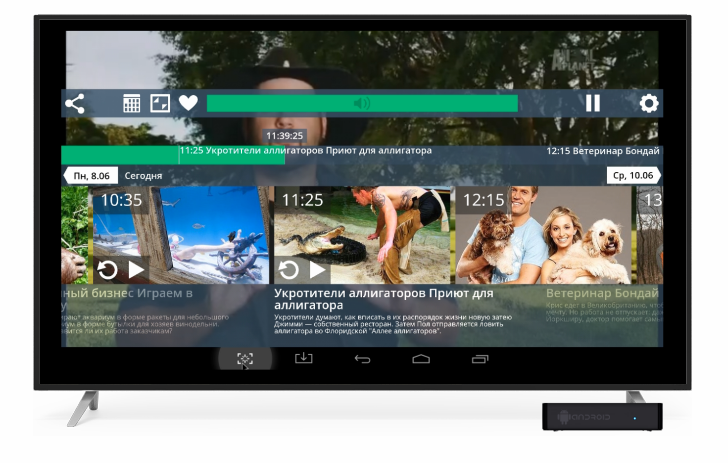

или кнопка **(вниз)** открывает программу передач на ближайшую неделю и архив за предыдущие 7 дней Запускайте просмотр передач из архива с помощью ∠

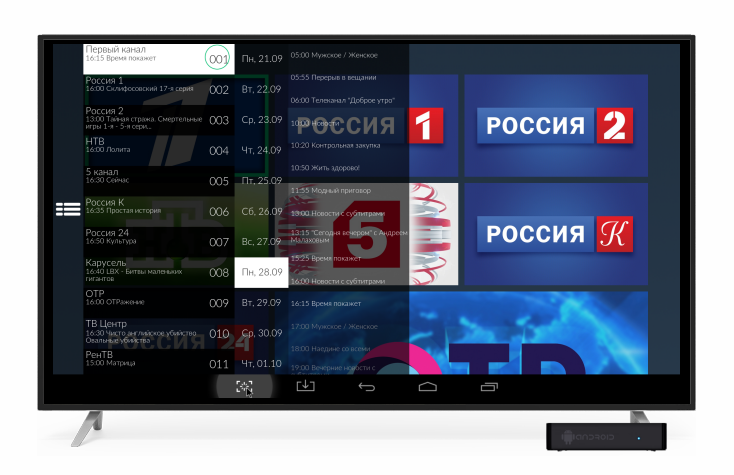

Кнопка **(влево)** откроет список каналов. В нем вы можете переключить канал, выбрать нужную тематическую категорию или категории «Избранные» и «Рекомендованные», ознакомиться с программой передач или сразу перейти к нужной передаче из архива. Программа передач доступна на текущий день, на 7 дней назад и на 7 дней вперед ознакомиться с программой передач текущими передачами Кнопка <

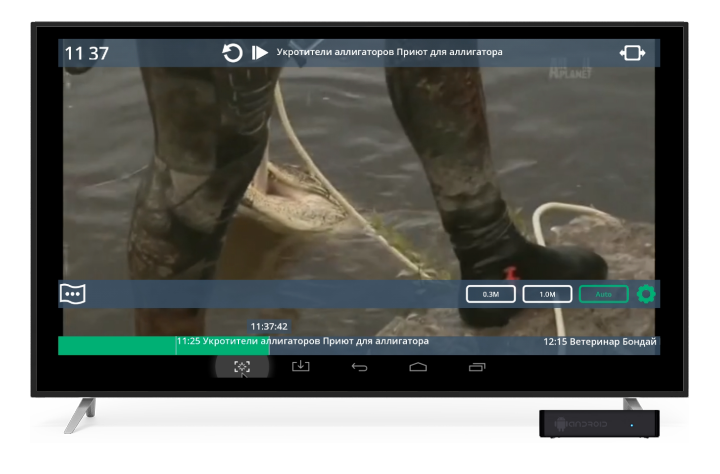

Выбирайте качество видео и меняйте язык звуковой дорожки в настройках  $\bullet$ . Переключение языка доступно лишь для некоторых каналов